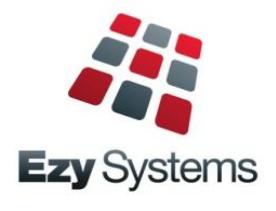

# **October 2020 Upgrade Newsletter**

*EzyWine - EzyCellar - EzyAccounts - EzyBeer - EzyCider – EzySpirit*

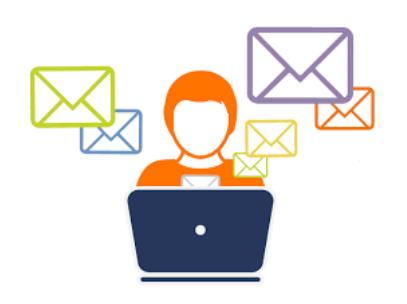

Most of our staff are working from home.

To help us better assist you, please email your question to [support@ezysys.com.au](mailto:support@ezysys.com.au) and attach any relevant information such as screen shots and reports.

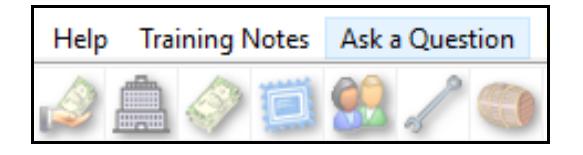

Alternatively, click on the **Ask a Question** tab to access the online support form.

# **Training**

TeamViewer is utilised to access your workstation so that you can work together with our trainer.

> The cost of 3 hours training is \$450 including GST.

# **Christmas Closure**

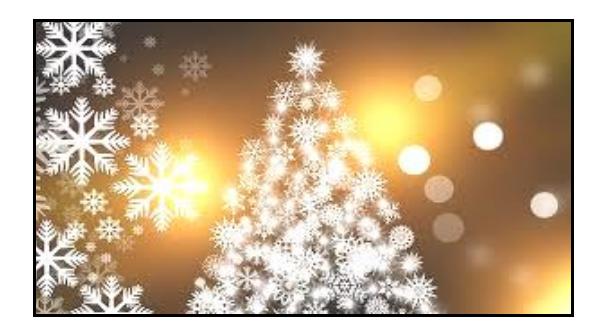

Our office will close midday Wednesday 23rd December and reopen Monday 4<sup>th</sup> January.

If you require assistance during this period please call Nick on +61 (0)417 334 206.

If you are using the new Pro version please refer to the **Pro** Upgrade Newsletter

If you want to migrate to **Pro**, the benefits are listed below and the latest **Pro** newsletter can be found on the Help tab

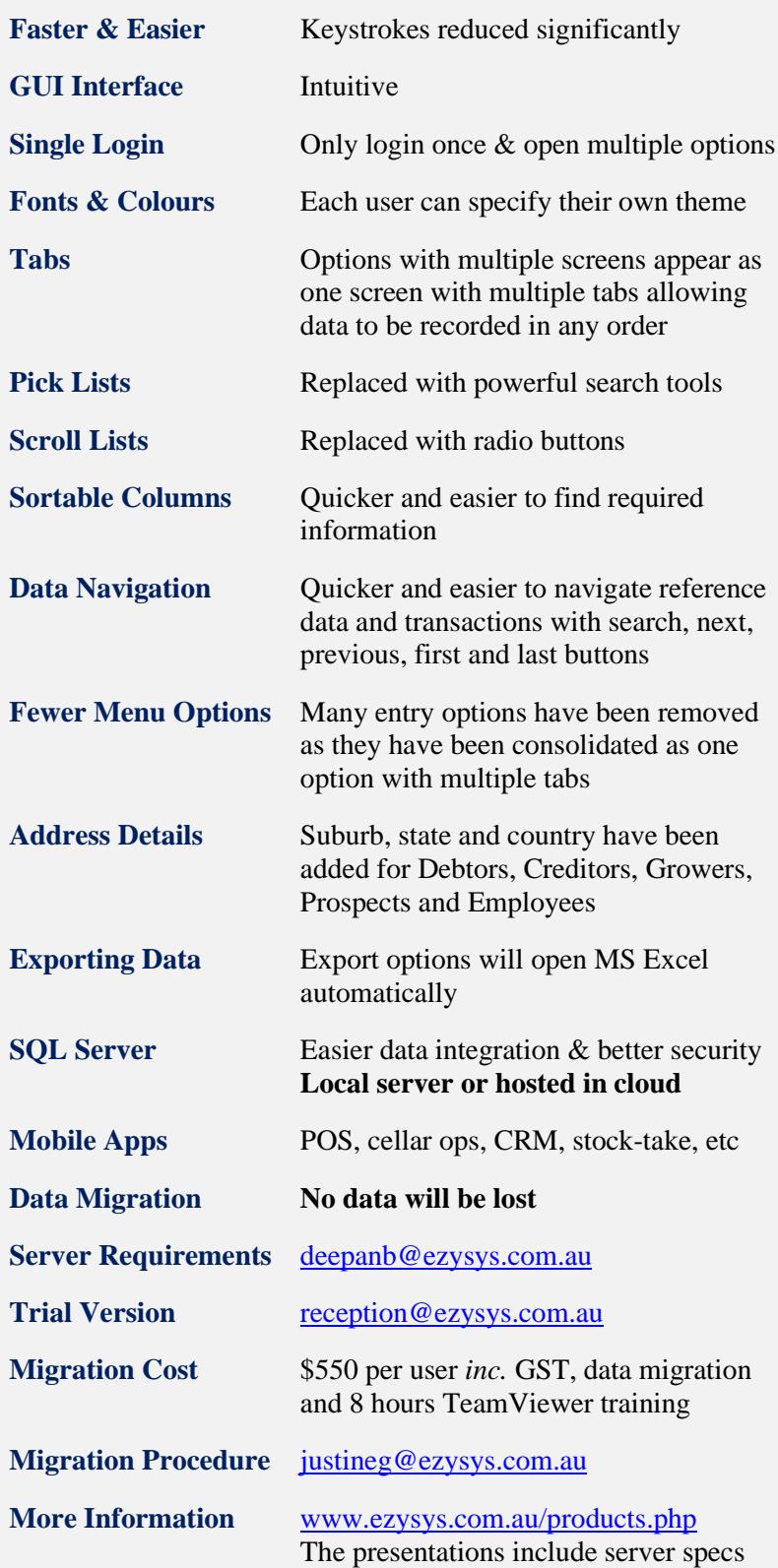

## **Table of Contents**

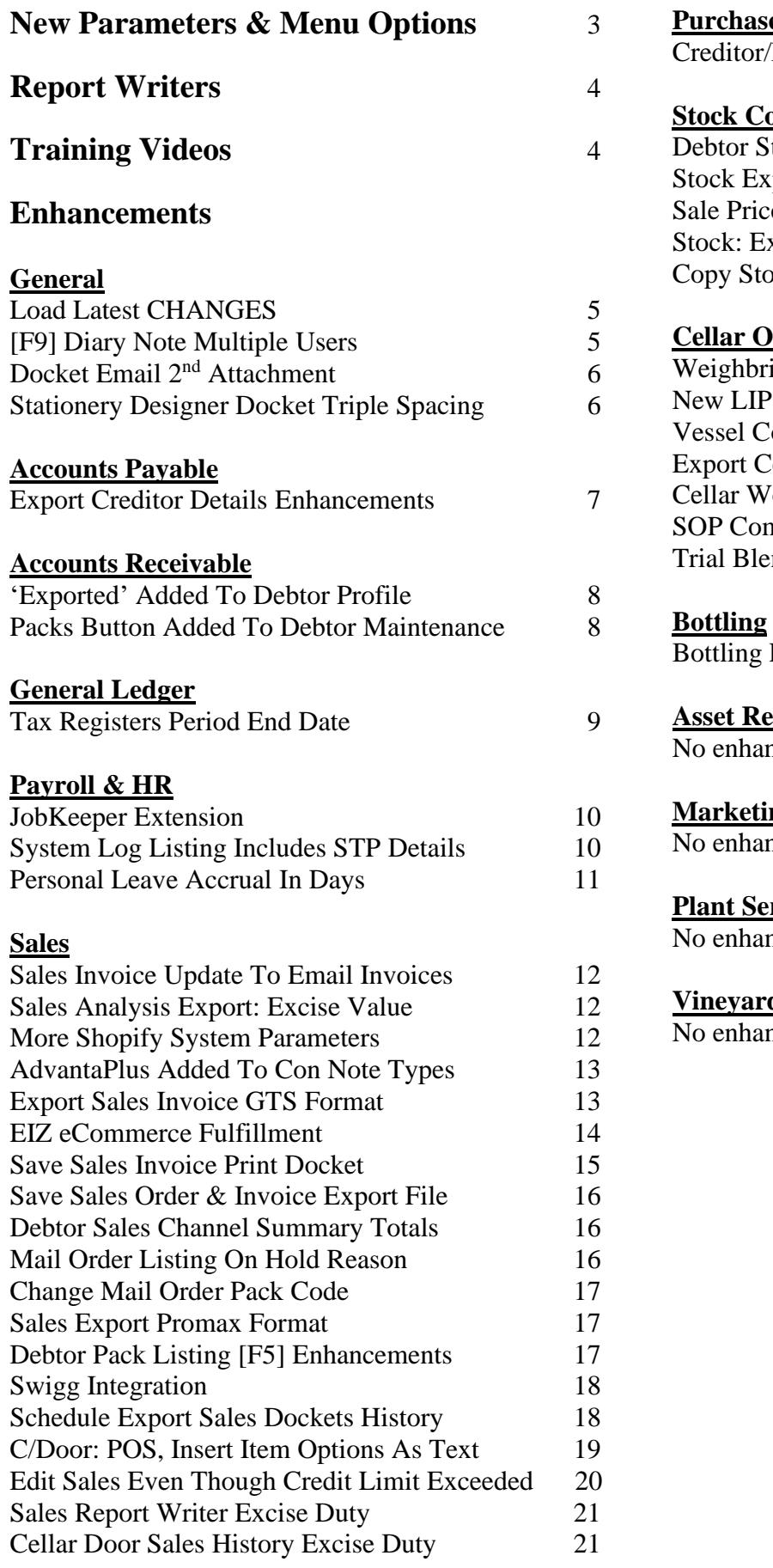

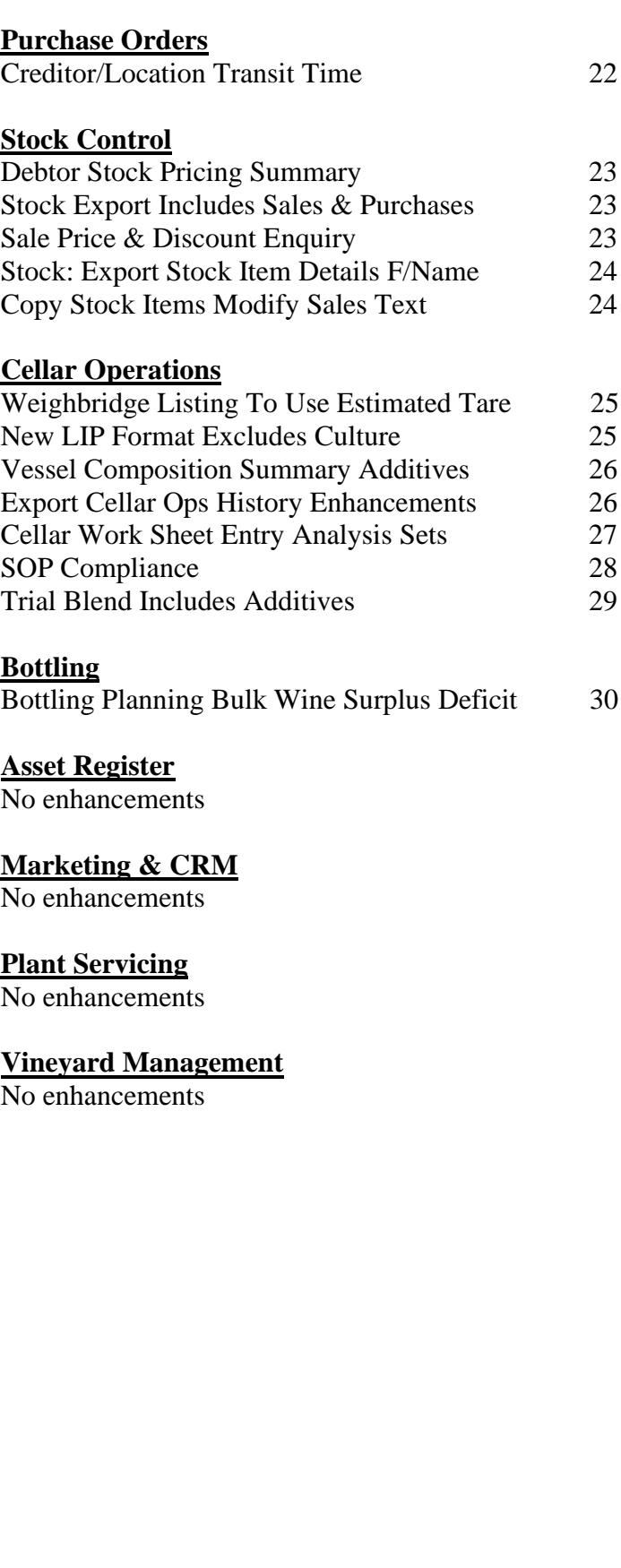

## **New System Parameters**

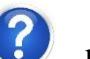

On selecting a parameter press the button, top right of screen, or press the [F10] key to display helpful information.

*Stock: Export Stock Item Details F/Name*

*C/Door: POS, Insert Item Options As Text*

*Sales Orders: Entry, Debtor Loc. Warning*

*M/Order: WEB, Shop. Def. Debt. Not Email M/Order: WEB, Shopify Use Imp. Location M/Order: WEB, Shopify Use Stock Location*

*Sales Analysis Export: Excise Value*

*Cellar: Include Culture in Comp. Summary*

*Bottling: Planning, Vintage Add. Group Bottling: Planning, Allocation Add. Grp Bottling: Lab Import, Analysis Type 16…20*

## **New Menu Options**

On selecting a menu option press the button, top right of screen, or press the [F10] key to access the relevant training manual.

*P/Orders Reference Maintenance Creditor/Location Transit Time*

*Sales Administration Change Mail Order Pack Code*

*Stock Operations Reports Debtor Stock Pricing Summary Sale Price & Discount Enquiry*

*Bottling Planning Reports Bulk Wine Surplus/Deficit*

## **Report Writers**

There are 8 built-in report writers.

- Vineyard Management
- Vintage Operations
- Cellar Operations
- Bottling
- Stock Control
- Asset Register
- General Ledger
- Sales Analysis.

These report writers are very easy to use and can be utilised to:

- Produce customised reports
- Access data across multiple modules
- Specify data that you want to export to MS Excel.

#### *GL Report Writer*

This report writer has a different format to the others.

The main point of difference is that you need to specify which GL accounts are to be included on each line of the report.

When you add accounts to the chart of accounts, you may also need to adjust each customised report.

To avoid this issue, we recommend utilising the A/C Group to group common accounts and then only specify the A/C groups in the report writer.

#### Ezy-GL Report Maintenance-Ezy Wines File Edit View Tools Help Training Notes Ask a Question Menu Option Search 白砂口 **BL** Report Maintenance GL Report P&L Æ  $\overline{\mathbb{Z}}$ Name Customised P&L Additional GL Account Grouping Administrati Beer BEER  $2.000$ Line ---.<br>Bottling<br>Finance & Leasing **BOTT** Centre Name FINA Line Type Centre Miscellaneous<br>Sales & Marketing **MTSC** SALE Add. A/C Group **VTNF** Vineyard Name WINE Winery

### **Additonal GL A/C Groups**

 Customised additional groups can also be utilised to link GL accounts.

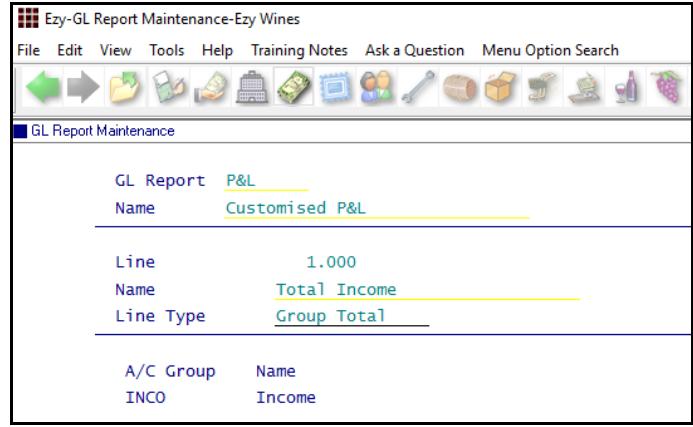

## **Training Videos**

New training videos have been added to the website.

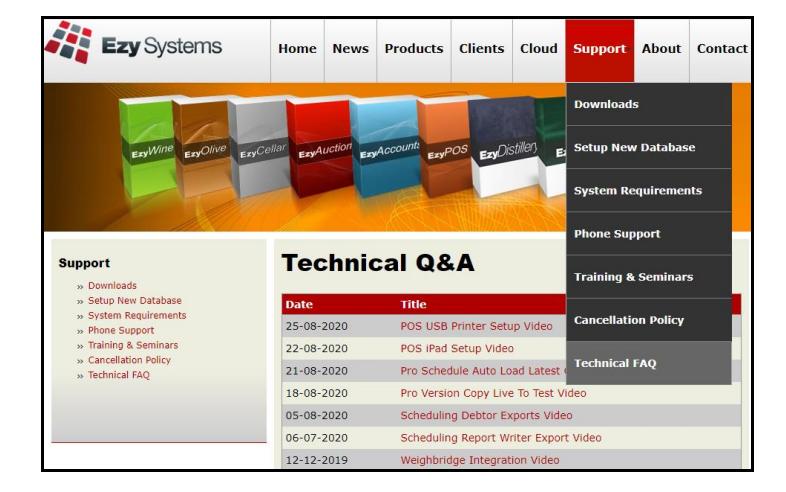

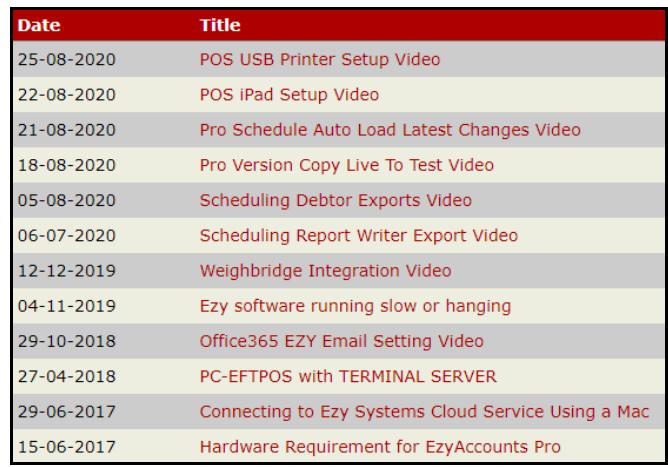

# **General**

## **Load Latest CHANGES**

Load Latest Patches has been renamed.

This option can only be run when all users are logged out. It loads system change requests (SCRs) processed since the last major upgrade and now lists the changes.

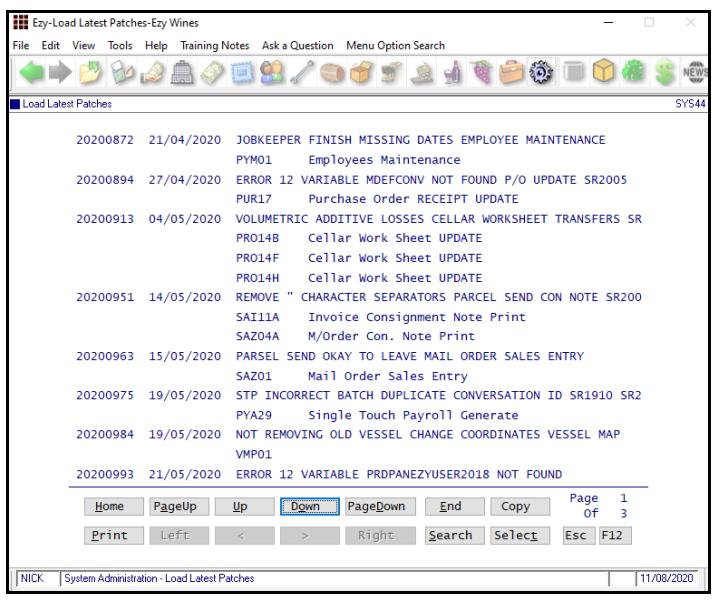

## *Benefit*

• Load latest enhancements, statutory changes & corrections.

> System Administration **Load Latest CHANGES**

## **[F9] Diary Note Multiple Users**

On inserting a diary note, up-to 3 CC users can be specified with entry being created for each.

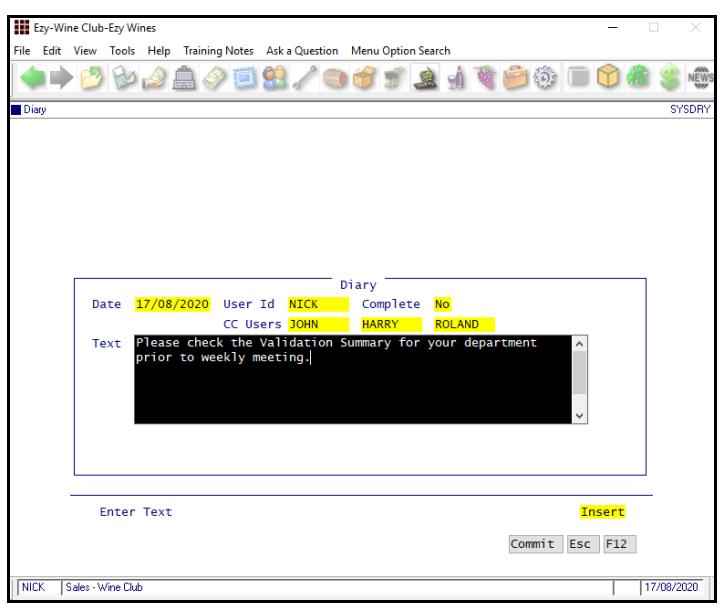

## *Benefit*

- Create diary entry for multiple users
- Diary details will be displayed when users log in.

**[F9]**

# **General** (cont'd)

## **Docket Email 2nd Attachment**

2<sup>nd</sup> email attachment can be recorded against stationery.

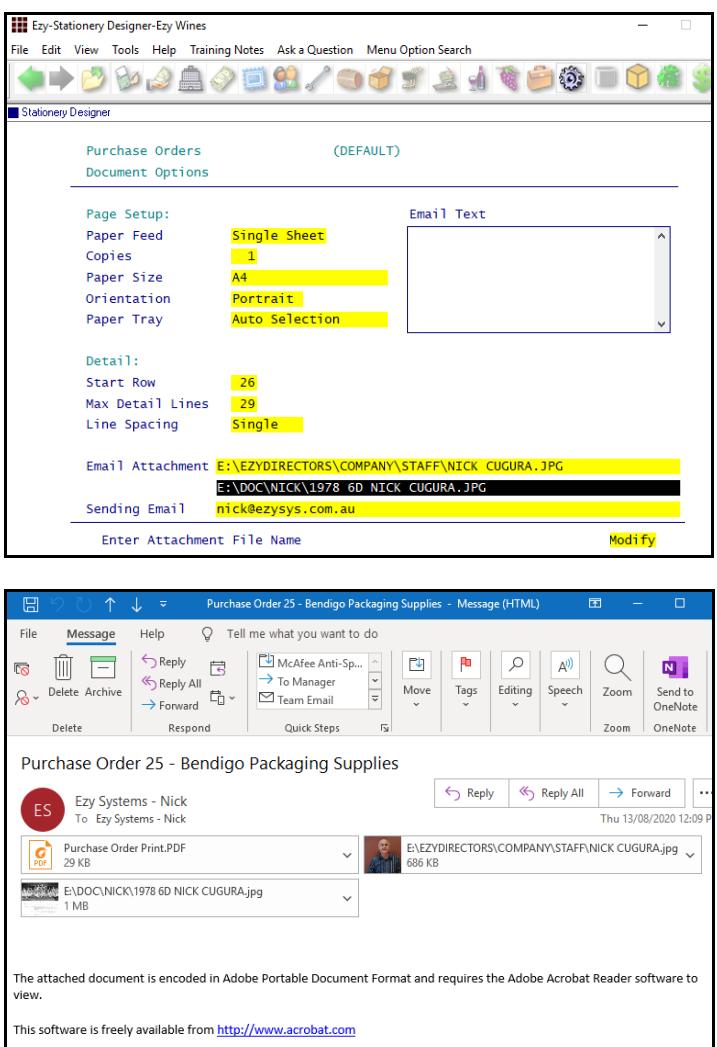

## **Stationery Designer Docket Triple Spacing**

'Triple' has been added to the Line Spacing options.

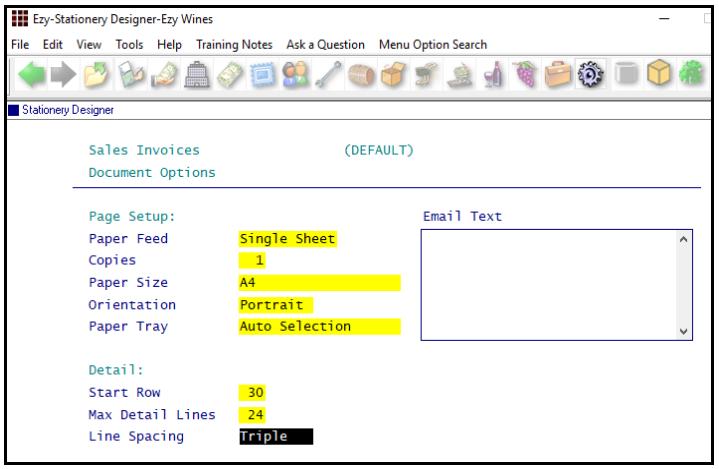

### *Benefit*

• Append 2 attachments to any stationery emails such as sales invoices, purchases orders, weighbridge dockets, etc.

> System Administration **Stationery Designer**

## *Benefit*

• Detail body of the document, such as a sales invoice, easier to read.

## System Administration **Stationery Designer**

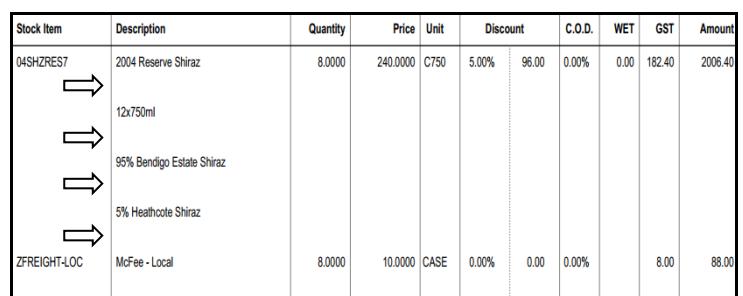

## **Accounts Payable**

## **Export Creditor Details Enhancements**

## *Additional fields*

The following have been appended to the file.

- BPAY Biller
- BPAY Reference
- Last Payment Date
- Last Invoice Date.

### *Schedule export*

MS Windows Task Scheduler can be utilised to periodically export Creditors.

Scheduled task to run APA15BAT

Acc/Pay: Export Creditor Details F/Name ...\creditors.csv Acc/Pay: Export Creditor Details Format 1

## *Benefit*

• Update Creditor details in other applications.

> A/P Administration **Export Creditor Details**

## **Accounts Receivable**

## **'Exported' Added To Debtor Profile**

'Exported' has been added to the Debtor profile to indicate whether the Debtor has been exported using the Export Debtor Details option.

On inserting a Debtor or modifying any Debtor details, the new field is set to No.

*Export Debtor Details Option Selection Criteria* 'Changed Only' has been added to the *Export Debtors* options for the Ezy format. On running the export, the Debtors selected will have 'Exported' set to Yes.

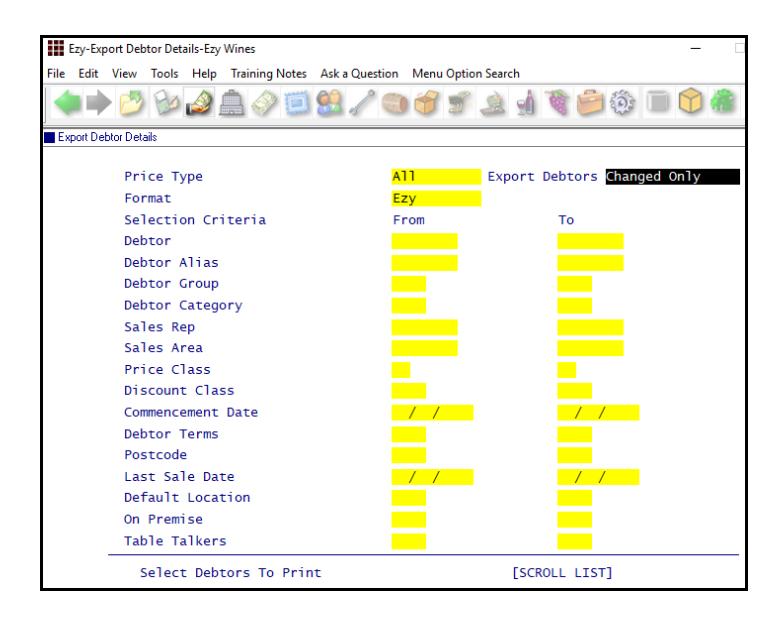

## **Packs Button Added To Debtor Maintenance**

[Packs] button has been introduced.

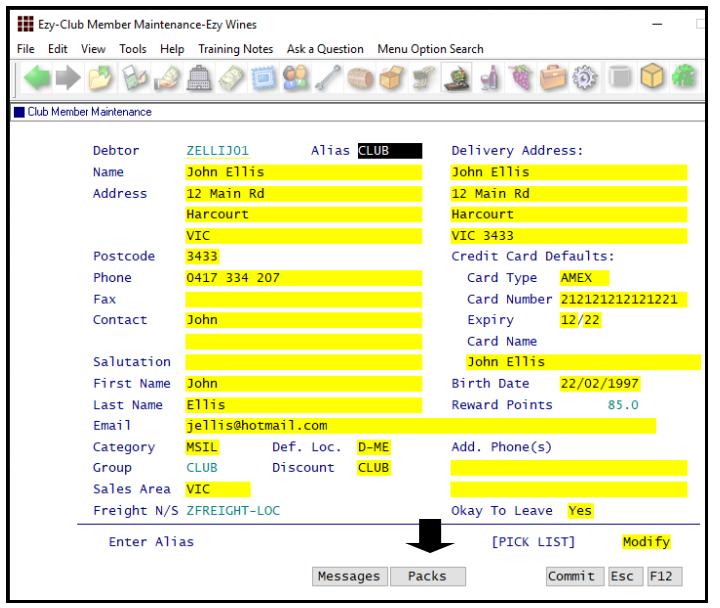

## *Benefit*

- Track whether Debtor details have changed since last export
- Use export file to update other systems that use the Debtor details such as your website, EDI, Langton's, MailChimp, etc.
- Ensure that Debtor details in multiple systems are the same.

Accounts Receivable Maintenance **Debtors Debtor Contact Details Debtor Delivery Address** A/R Administration **Export Debtor Details**

#### *Benefit*

Save time.

Accounts Receivable Maintenance **Debtors** Wine Club **Club Member Maintenance**

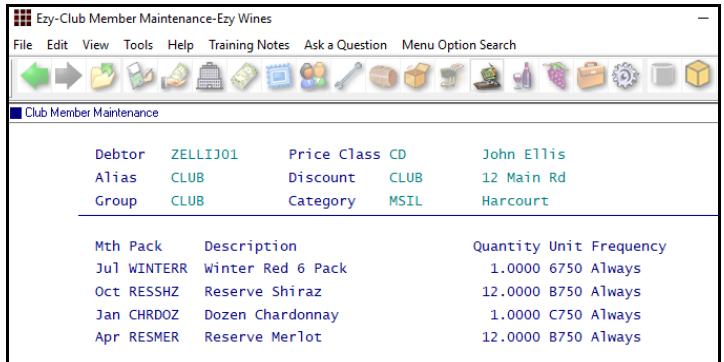

## **General Ledger**

## **Tax Registers Period End Date**

'Period End Date' has been added to the selection criteria and 'Transaction Date' has been removed from the From/To selection.

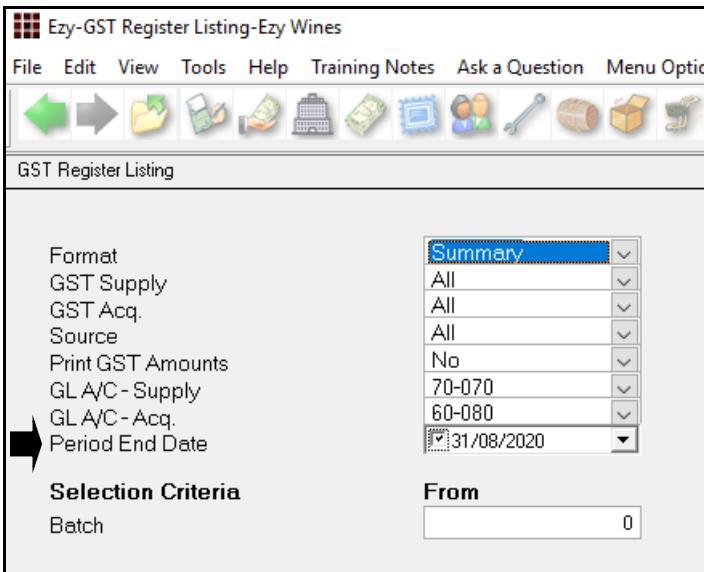

### *Benefit*

- Reminder to archive old entries
- Help ensure that old periods are archived.

Sales Administration **GST Register Listing WET Register Listing**

## **Payroll**

### **JobKeeper Extension**

Start and Finish date options have been extended.

The payment rate of \$1,500 per fortnight for eligible employees and business participants will be reduced to \$1,200 per fortnight from 28 September 2020 and to \$1,000 per fortnight from 4 January 2021.

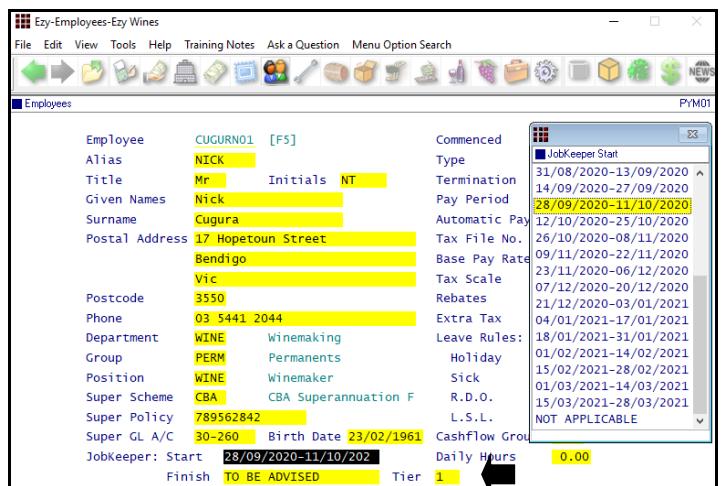

Tier has been introduced with options N/A, 1 and 2, and will appear in the STP file as follows.

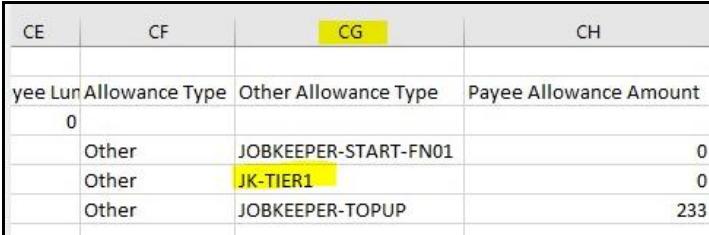

#### **System Log Listing Includes STP Details**

'Single Touch Payroll' has been added to the Source options.

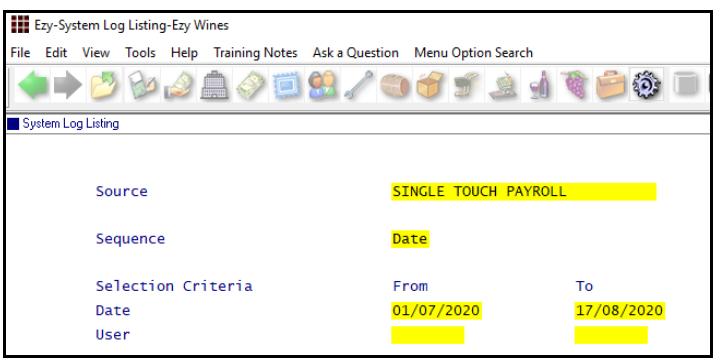

#### *Benefit*

ATO compliance.

#### Payroll Reference **Employees**

#### *Note*

*Standard payslips for impacted employees will need be manually changed at the end of September and again at the start of January.*

> *Please refer to Payroll training notes for more details.*

#### **Note**

**When an employee is no longer eligible for JobKeeper, ensure that the finish date is the fortnight after they stop receiving it.**

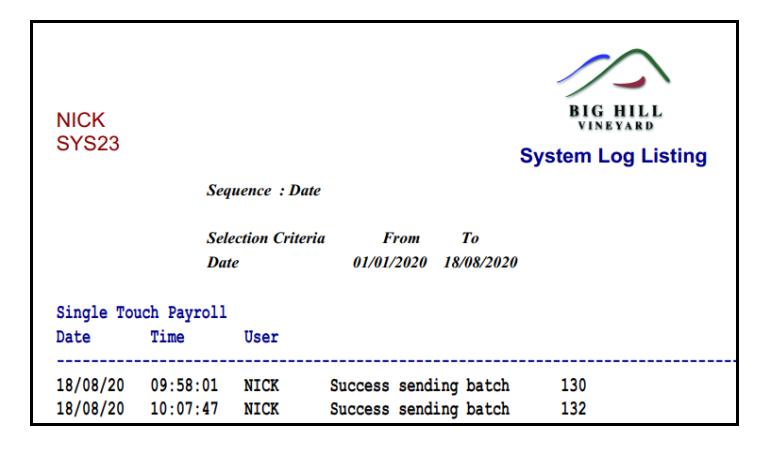

System Administration **System Log Listing**

# **Payroll** (cont'd)

## **Personal Leave Accrual In Days**

'Daily Hours' prompt has been added to the employee profile, defaulting to zero.

When ordinary daily hours is recorded, the payroll module will show sick leave accrual in days.

Otherwise, sick leave will still report in hours.

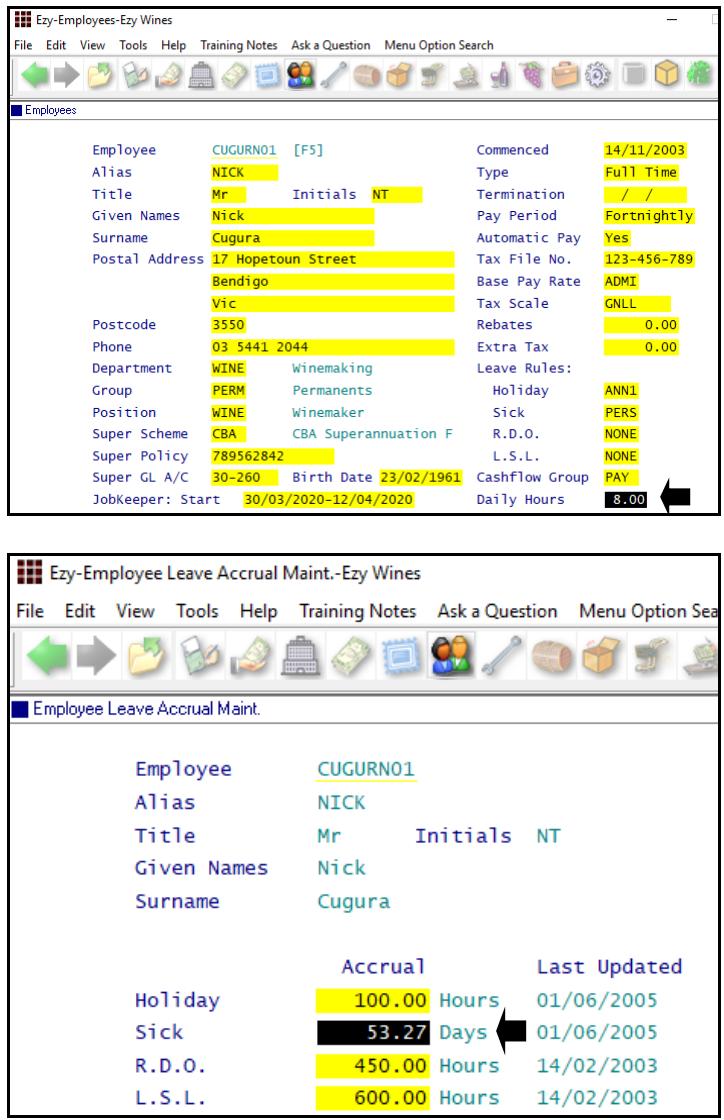

#### **Note**

If you wish to change Personal Leave back from Days to Hours, change the Daily Hours in the employee profile back to zero.

## *Benefit*

• ATO compliance.

Payroll Reference **Employees**

## **Sales**

### **Sales Invoice Update To Email Invoices**

Specify which user group's sales invoices are to be emailed on running the Sales Invoice Update option.

'Inv Update Email Invs' has been added to User Groups.

The Sales Invoice Update option will check the user group of the user that *created* the sales invoice to determine whether to email the invoice.

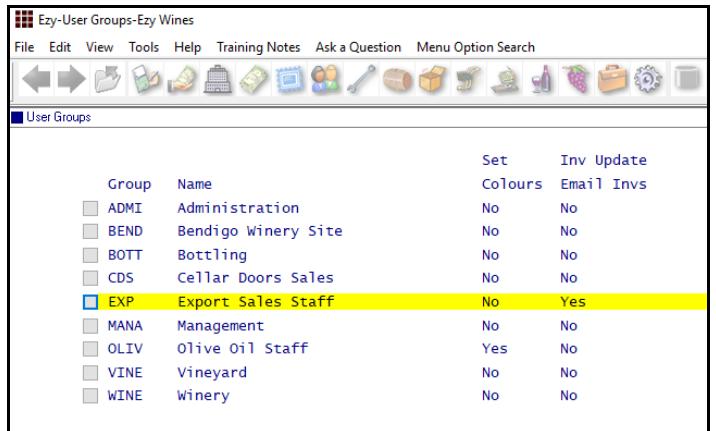

#### **Sales Analysis Export: Excise Value**

This new system parameter determines whether format 1 of the sales analysis export file includes excise value.

### *Benefit*

• Ensure that sales invoices are emailed to the customer.

> Sales Invoices **Sales Invoice Update** User Access **User Groups**

#### *Benefit*

• Distilleries utilising external reporting tools such as MS Excel, can include excise.

> Sales Administration **Export Sales Analysis Export Sales Analysis (Detail)**

#### *Benefit*

- Streamline integration with Shopify
- Website sales integration.

Sales Administration **Import WEB Debtor/Order/Pack**

### **More Shopify System Parameters**

*M/Order: WEB, Shop. Def. Debt. Not Email*

When set to Yes, Debtor recorded against system parameter "M/Order; WEB, Shopify Default Debtor" will be used instead of using the email address to determine the Debtor.

*M/Order: WEB, Shopify Use Imp. Location M/Order: WEB, Shopify Use Stock Location*

## **AdvantaPlus Added To Con Note Types**

'AdvantaPlus' (BAM) has been added to the Con Note Type scroll list options.

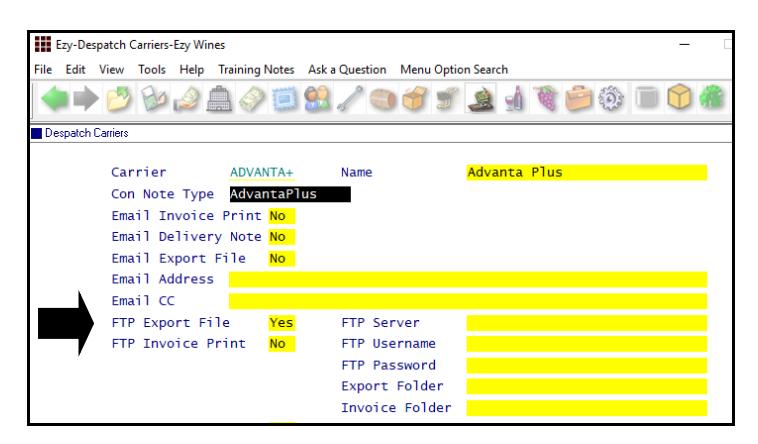

On recording sales invoice for this carrier, delivery detail will be sent to carrier via FTP.

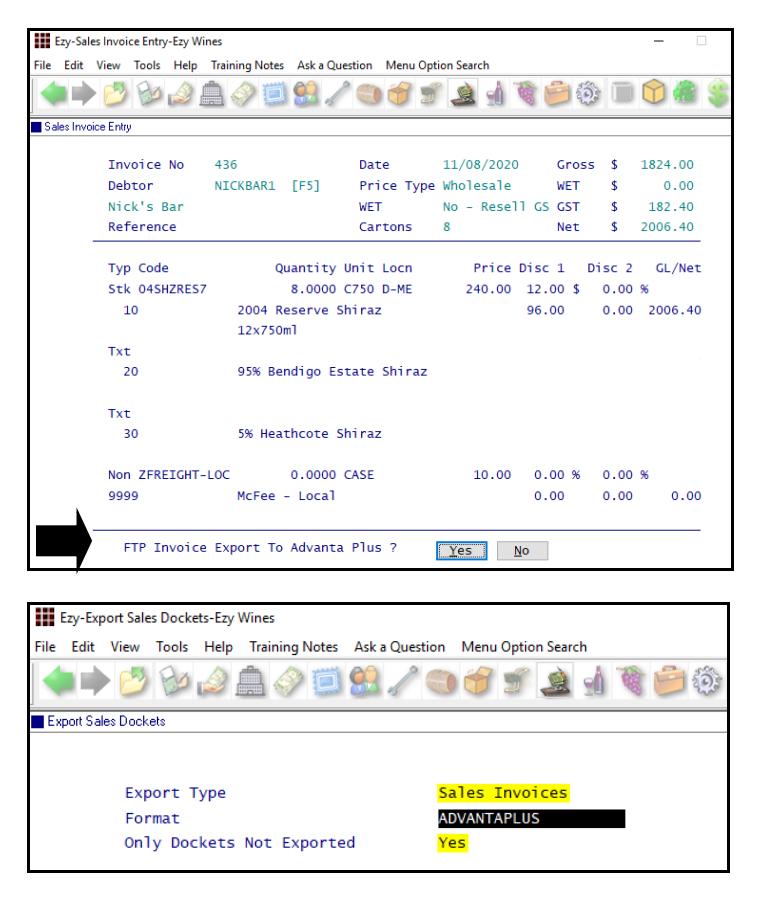

## **Export Sales Invoice GTS Format**

GTS has been added to the Format options for Sales Invoices.

### *Benefit*

- Streamline distribution
- Logistics integration
- Send sale file to carrier to process.

Sales Invoices **Sales Invoice Entry** Sales Reference **Despatch Carriers** Sales Administration **Export Sales Dockets**

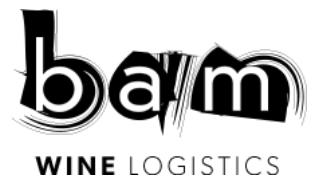

Sales Administration **Export Sales Dockets**

## **EIZ eCommerce Fulfillment**

EIZ has been added to the Con Note Type options and the Wine Club, M/Order Con. Note Print option will produce the 'MYEIZWAY.CSV' file that can be sent to EIZ to organise the best carrier.

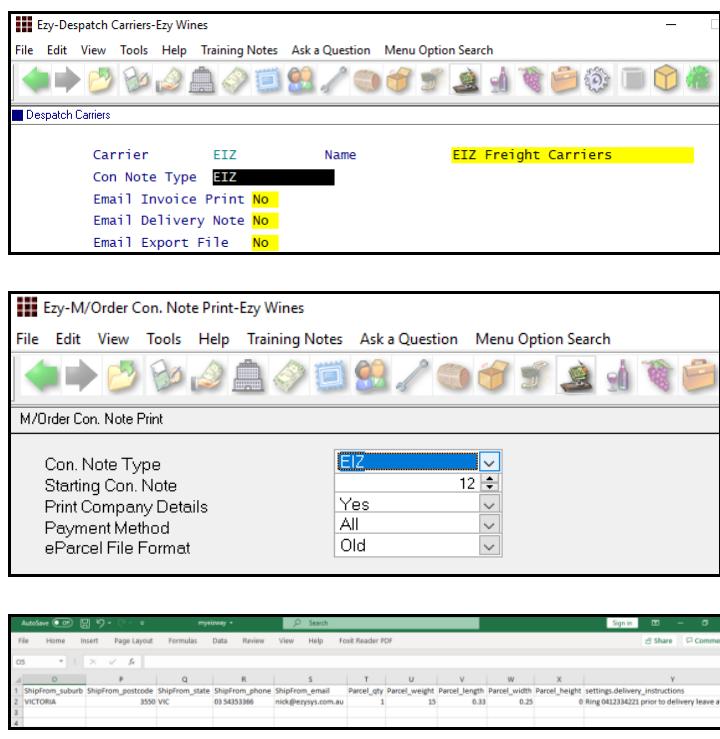

EIZ connects your online stores to the best shipping carriers and automates the pick, pack, and shipping processes. EIZ helps you save time and money, and it reduces errors in your fulfillment processes.

#### EIZ will:

- Import orders from all your stores and other sales channels
- Sort your orders and combine orders headed to the same customer
- Verify and update your customer's shipping address
- Get you the best price for each shipment
- Help you print labels for all your carriers in one click
- Update all your sales platforms with accurate tracking data in one click
- Send manifests to all your carriers at once.

#### *Benefit*

Streamline wine club shipments.

Sales Reference **Despatch Carriers** Wine Club **M/Order Con. Note Print**

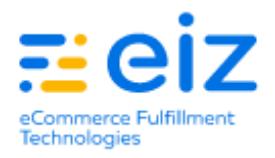

## **Save Sales Invoice Print Docket**

'Save Invoice Print' and 'Save Path' has been added to Despatch Carriers.

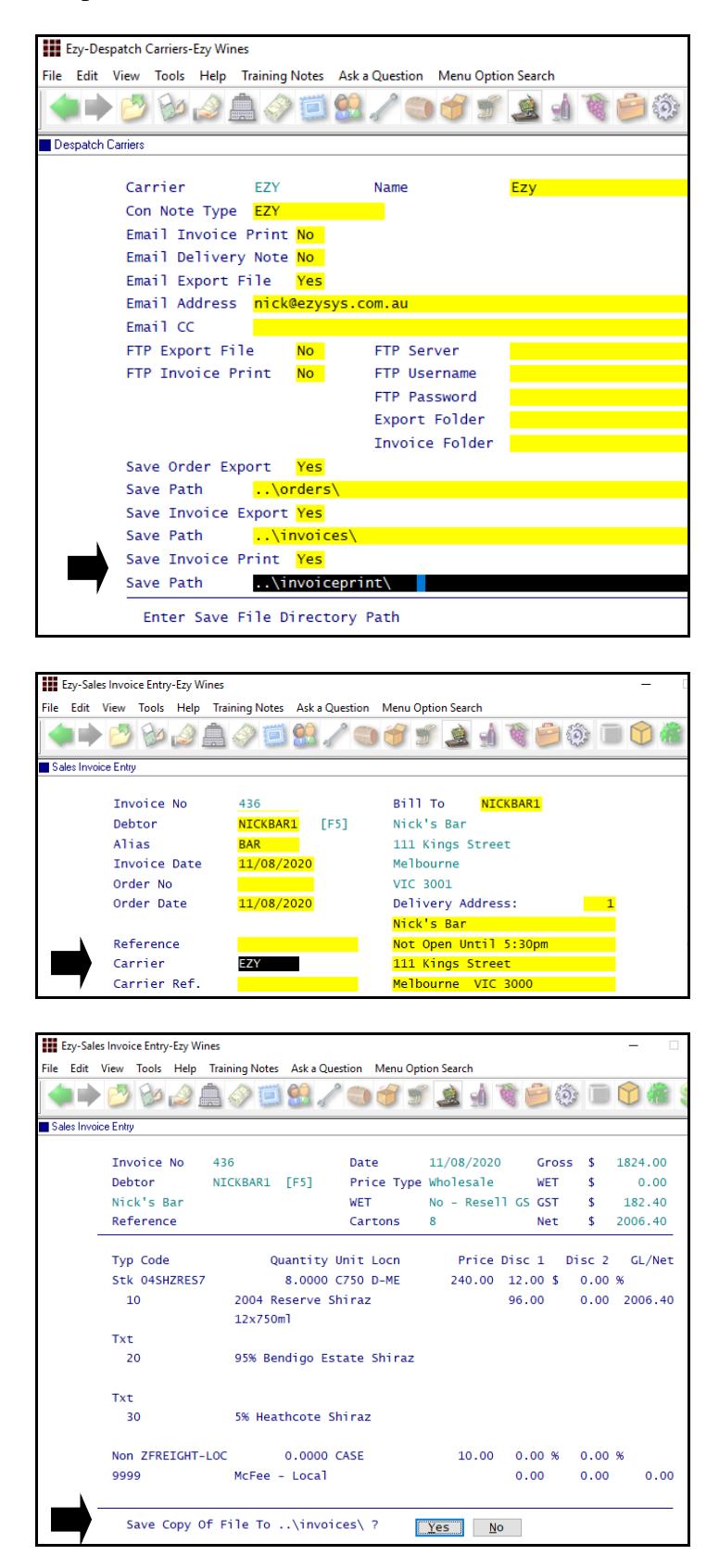

### *Benefit*

• Save invoice docket print for specified despatch carriers.

> Sales Orders **Sales Orders Confirmation** Sales Invoices **Sales Invoice Entry** Sales Reference **Despatch Carriers**

#### *FTP Export Folder & Invoice Print* These prompts were also added.

## **Save Sales Order & Invoice Export File**

'Save Order Export' and 'Save Invoice Export' prompts have been added.

#### **III** Ezv-Despatch Carriers-Ezv Wines File Edit View Tools Help Training Notes Ask a Question Menu Option Search **◆▶○▷△△◇□ध⁄●∂ऽ▲√९⊖◎ □●●** Despatch Carriers Carrier EZY Name Con Note Type EZY Email Invoice Print No Email Delivery Note No Email Export File Yes Email Address <mark>nick@ezys</mark> Email CC FTP Export File **No** FTP Server FTP Invoice Print No FTP Username FTP Password Export Folder Invoice Folder Save Order Export Yes Save Path Save Invoice Export Yes Save Path voice: Save Invoice Print Yes ..\invoice Save Path Select Whether To Save Export File [SCROLL LIST] Modify

## **Debtor Sales Channel Summary Totals**

Grand totals are now reported.

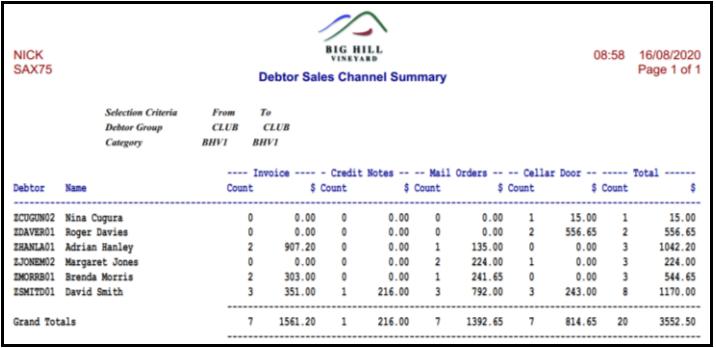

## **Mail Order Listing On Hold Reason**

Detail format now reports the *on hold* reason.

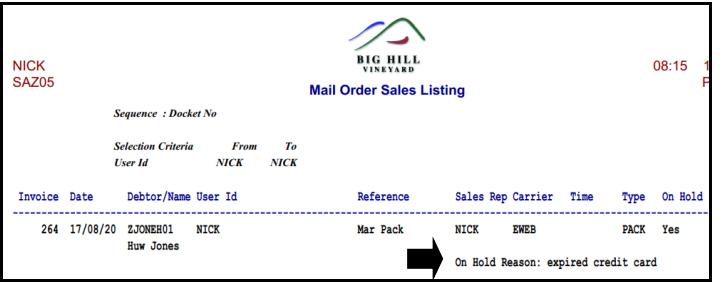

#### *Benefit*

• Streamline sales logistics.

Sales Orders **Sales Orders Confirmation** Sales Invoices **Sales Invoice Entry** Sales Reference **Despatch Carriers** Sales Administration **Import Sales Dockets**

### *Benefit*

• Totals by sales channel.

#### More Sales Analysis Reports **Debtor Sales Channel Summary**

Wine Club **Mail Order Sales Listing**

## **Sales** (cont'd)

## **Change Mail Order Pack Code**

#### New menu option.

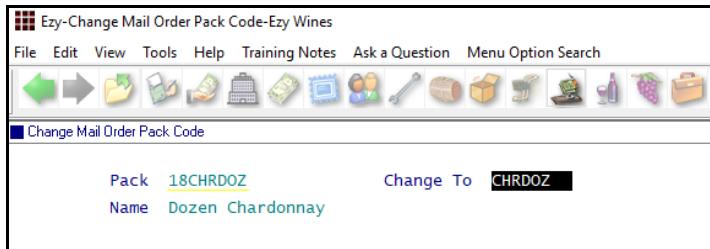

## *Benefit*

- Tidy-up pack codes
- Change vintage.

Sales Administration **Change Mail Order Pack Code**

### **Sales Export Promax Format**

'Promax' has been added to the Format options for sales invoices and credit notes.

#### Ezy-Export Sales Dockets (History)-Ezy Wines ---<br>File Edit View Tools Help Training Notes Aska Question Menu Option Search **4+000000000000000000** 」<br>██ Export Sales Dockets (History) <mark>Sales Invoices</mark> Export Type **PROMAX** Format File Name ezy\_promax.csv

#### **Debtor Pack Listing [F5] Enhancements**

'Print Recent Debtor Note(s)' options have been expanded. 'Debtor Notes Category' is now a From/To Selection.

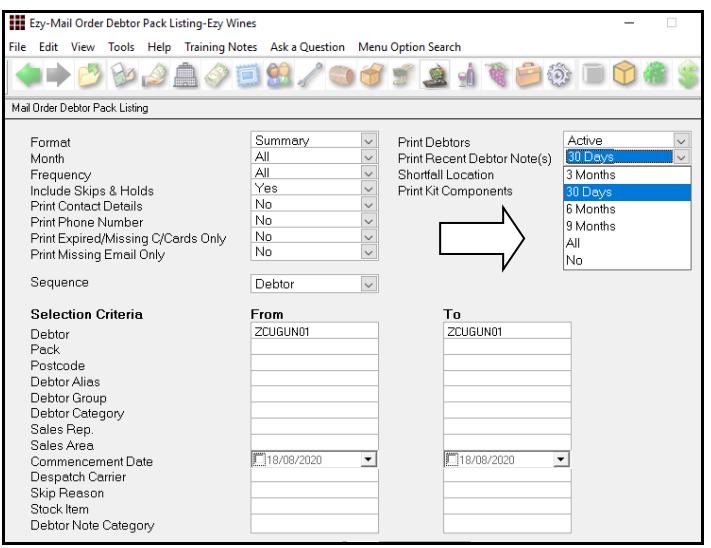

### Sales Administration **Export Sales Dockets (History)**

#### *Benefit*

- Be more specific as to which notes are required
- Only display notes since last wine club shipment (ie. 3 or 6 months)
- Ability to specify random selection of [F5] note categories.

### Wine Club **Mail Order Debtor Pack Listing**

## **Swigg Integration**

The following can be scheduled to run periodically utilising MS Windows Task Scheduler.

#### *Sales*

Scheduled task to run SAA35BAT

*System Parameters* Sales Analysis Export: Drive/Dir/File ... \\sales.csv Sales Analysis Export: File Type CSV Sales Analysis Export: Format (Detail) 1 Sales Analysis Export: Detail, From Date 01/01/2017

#### *Debtors*

Scheduled task to run ADM53BAT

*System Parameters* Acc/Rec: Export Debtor Details Filename ..\debtors.csv Acc/Rec: Export Debtor Details Format 1

#### *Stock Items*

Scheduled task to run STA09BAT

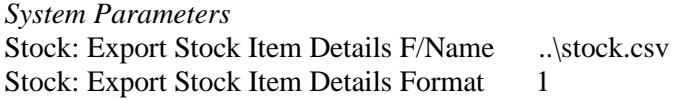

#### *Creditors*

Scheduled task to run APA15BAT

Acc/Pay: Export Creditor Details F/Name ...\creditors.csv Acc/Pay: Export Creditor Details Format 1

#### **Schedule Export Sales Dockets History**

The following can be scheduled to run periodically utilising MS Windows Task Scheduler.

Scheduled task to run SAA40BAT.

*System Parameters* Sales Analysis Export: Drive/Dir/File ... \\sales.csv Sales Analysis Export: File Type CSV Sales Analysis Export: Format (Detail) 1 Sales Analysis Export: Detail, From Date 01/01/2017

#### *Benefit*

Sales Analytical Reporting.

**SAA35BAT ADM53BAT STA09BAT APA15BAT**

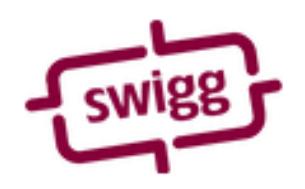

**SAA40BAT**

## **C/Door: POS, Insert Item Options As Text**

When this new system parameter is set to Yes, each item's options selected are inserted as text lines.

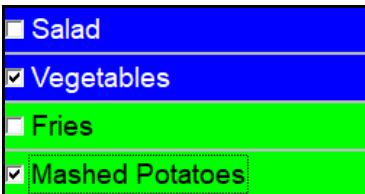

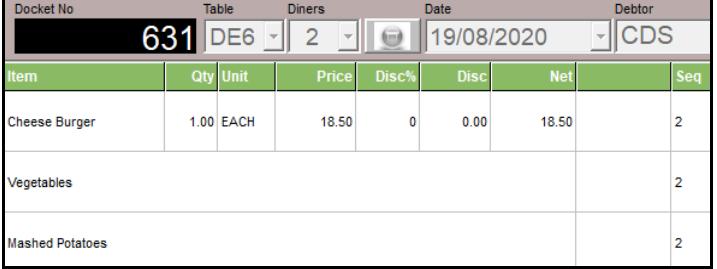

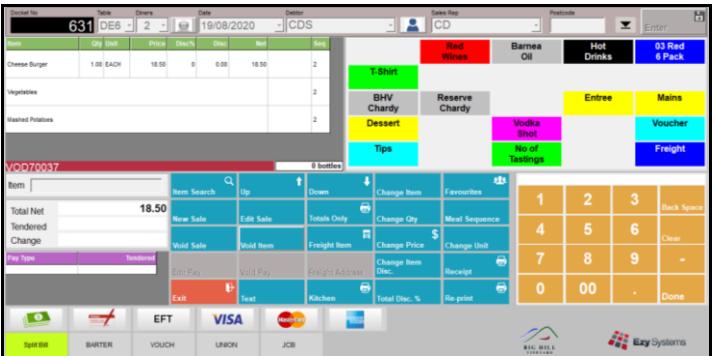

## *Stationery Designer*

Stock Detail Line Types *Text* and *Option* need to be specified.

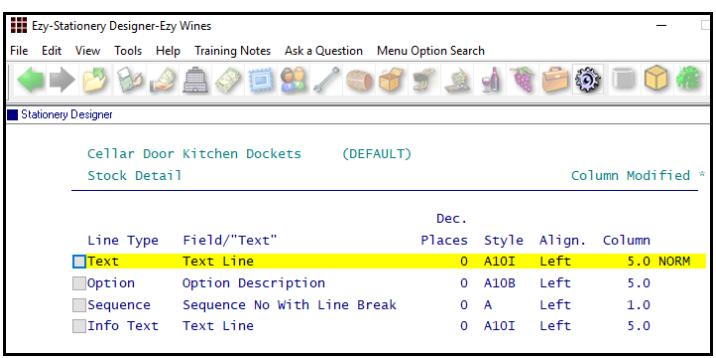

## *Benefit*

- Include meal options on both sales and kitchen docket
- Waiter will also be able to check meal options and extras on sale docket.

**POS**

## **Edit Sales Even Though Credit Limit Exceeded**

When Debtor's credit rating is flagged as *'Check Credit Limit & O/Due'* and sale is not allowed, text lines can still be recorded against the sale.

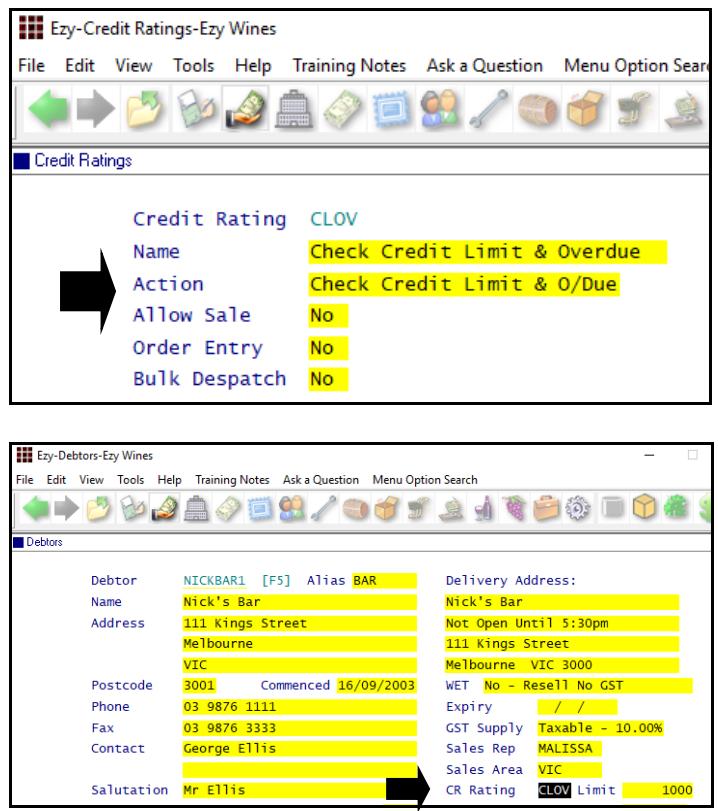

## *Benefit*

• Record text as to why sale is not allowed.

> Sales Orders **Sales Order Entry** Sales Invoices **Sales Invoice Entry**

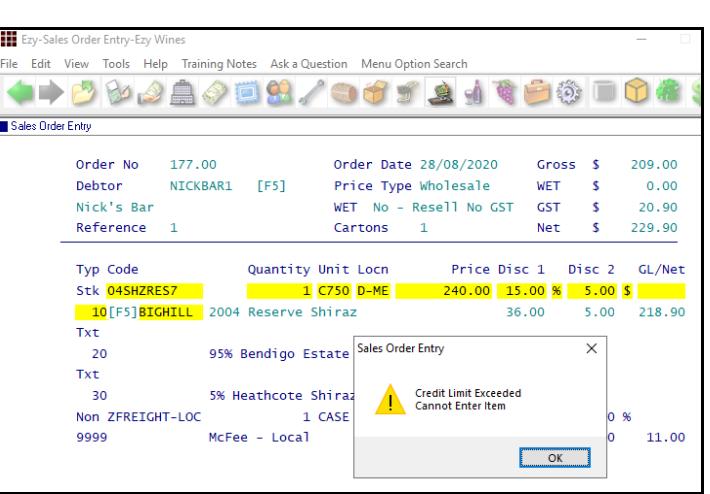

## **Sales** (cont'd)

## **Sales Report Writer Excise Duty**

The *By Date* Style can report excise.

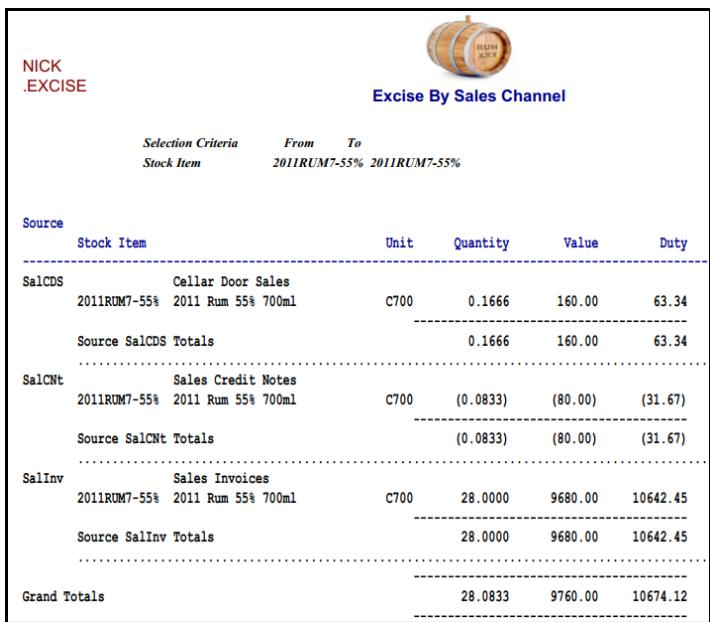

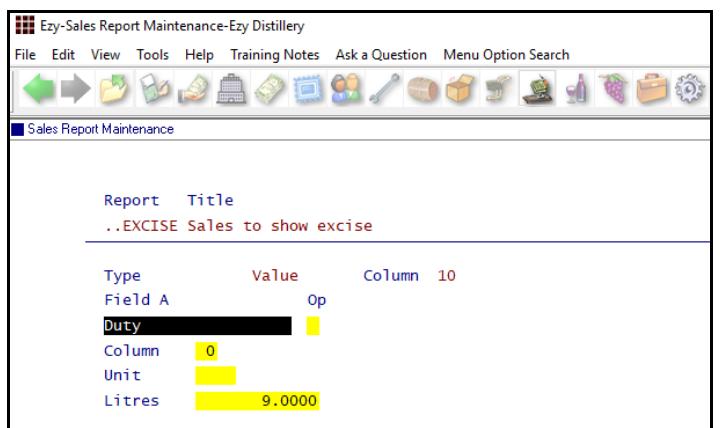

## **Cellar Door Sales History Excise Duty**

Duty column has been added.

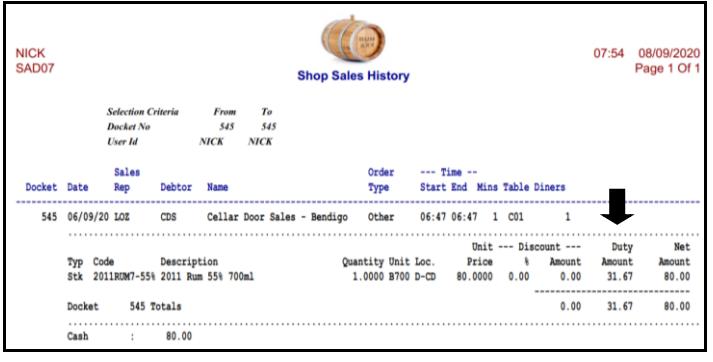

### *Benefit*

• Produce customised excise report by sales channel.

> Sales Report Writer **Sales Report Maintenance Sales Report Generation**

## *Benefit*

• Report excise duty.

Cellar Door Sales **Cellar Door Sales History**

## **Purchase Orders**

## **Creditor/Location Transit Time**

New menu option and new database to record Creditor warehouse locations and expected delivery transit time from each of the supplier's warehouses.

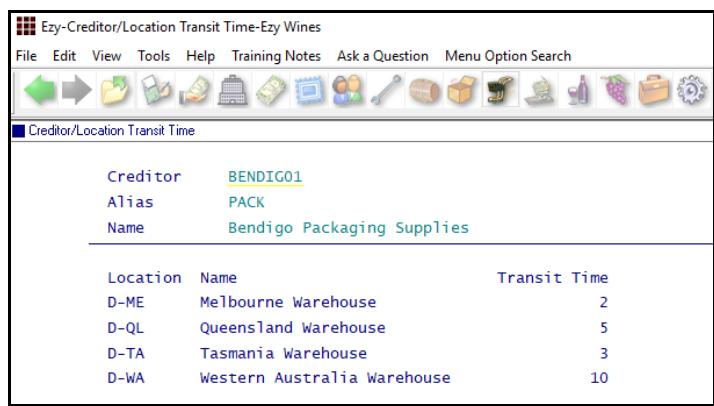

'Receipt Save Export' prompt has been added to departments and needs to be set to Yes. Select the MainFreight format and *Save Patch* must be specified.

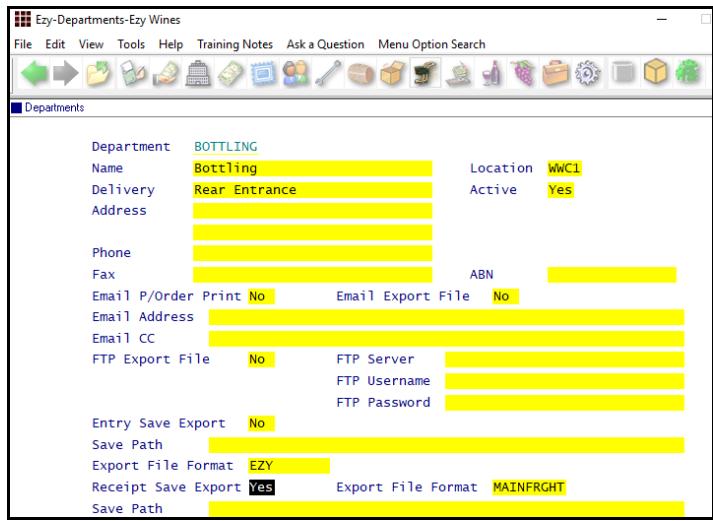

When recording P/O Receipt for a department flagged with 'Receipt Save Export' set to Yes, additional information needs to be recorded.

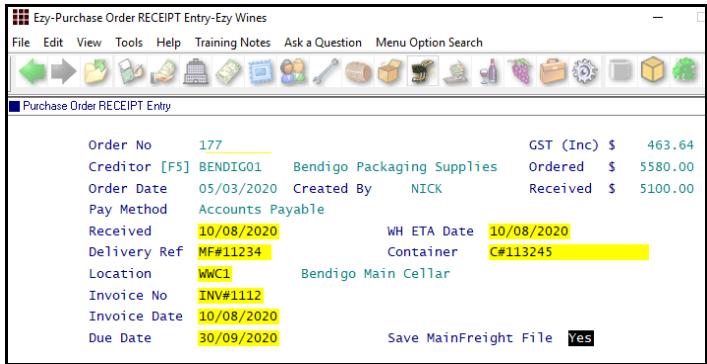

#### *Benefit*

- Manage delivery ETA by location
- Mainfreight integration.

P/Orders Reference Maintenance **Creditor/Location Transit Time** P/Orders Reference Maintenance **Departments** P/Orders Operations **Purchase Order Receipt Entry Purchase Order Receipt Update** A/P Administration **Change Creditor Code Merger Creditor Code**

#### **Purchase Order Receipt Update**

ETA date and container details are stored in history.

## **Stock Control**

## **Debtor Stock Pricing Summary**

#### New report.

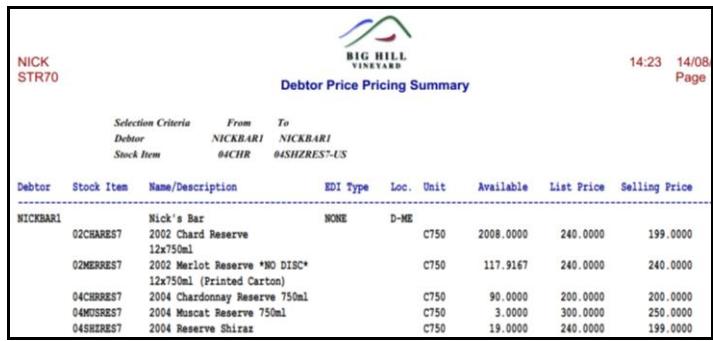

### **Stock Export Includes Sales & Purchases**

Format 4 has been introduced.

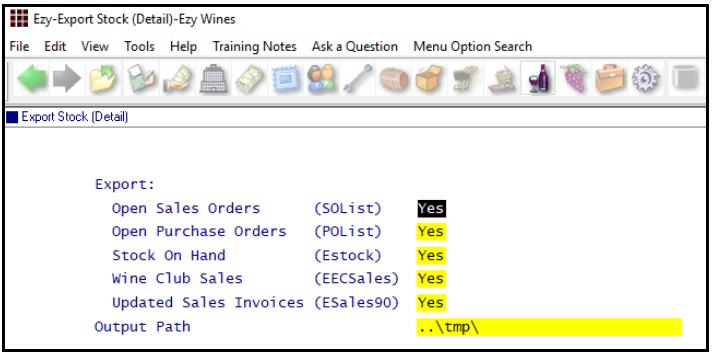

## **Sale Price & Discount Enquiry**

New enquiry.

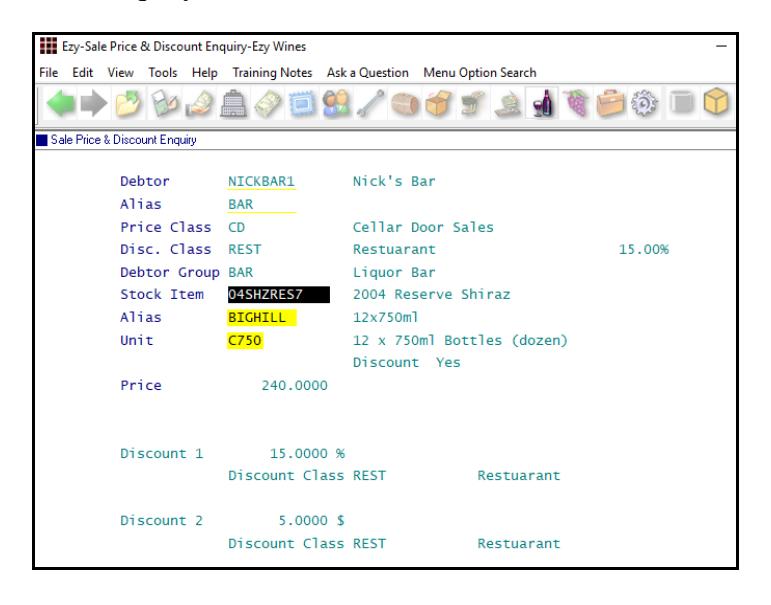

## *Benefit*

• Summarise list price vs selling price.

> Stock Operations Reports **Debtor Stock Pricing Summary**

#### *Benefit*

• Consolidate stock details, sales and purchases for management reporting.

> Stock Administration **Export Stock (Detail)**

#### *Benefit*

• Review how price and discount is being calculated.

> Stock Operations Reports **Sale Price & Discount Enquiry**

## **Stock Control** (cont'd)

### **Stock: Export Stock Item Details F/Name**

New system parameter to record file name to be used when exporting stock items using MS Windows Task Scheduler.

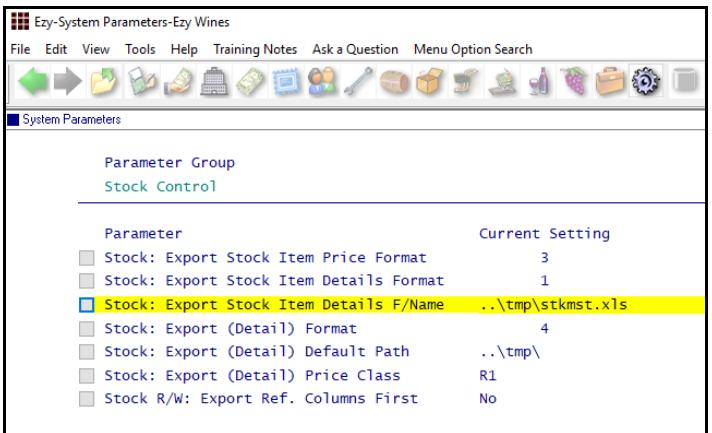

## *Benefit*

• Ensure correct file is created in specified folder.

> Stock Administration **Export Stock Item Details**

#### **Copy Stock Items Modify Sales Text**

'Modify Sales Text' prompt has been added.

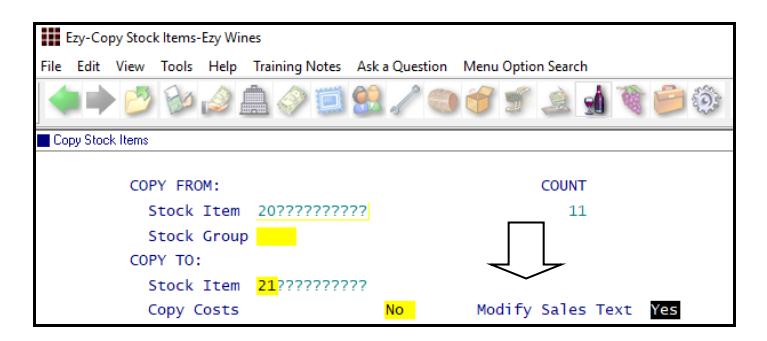

On selecting Yes, the Sales Text box is displayed on the next screen and can be edited.

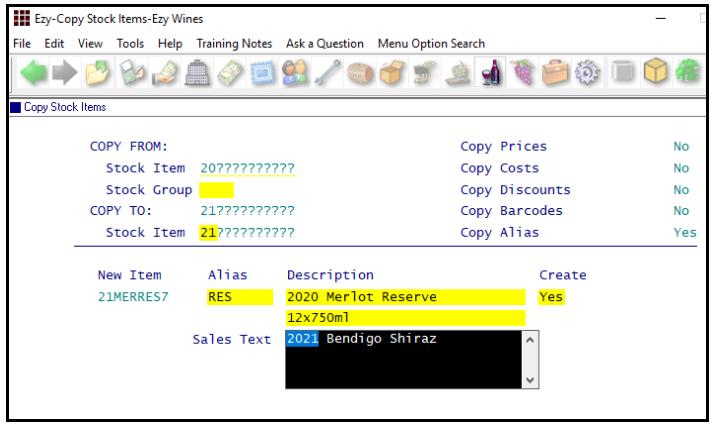

### *Benefit*

• Save time.

Stock Administration **Copy Stock Items**

## **Cellar Operations**

## **Weighbridge Listing To Use Estimated Tare**

### *Cellar: Crush Recording Level*

When this system parameter is set to 9 and actual tare has not been recorded, the estimated tare can be reported on the listing.

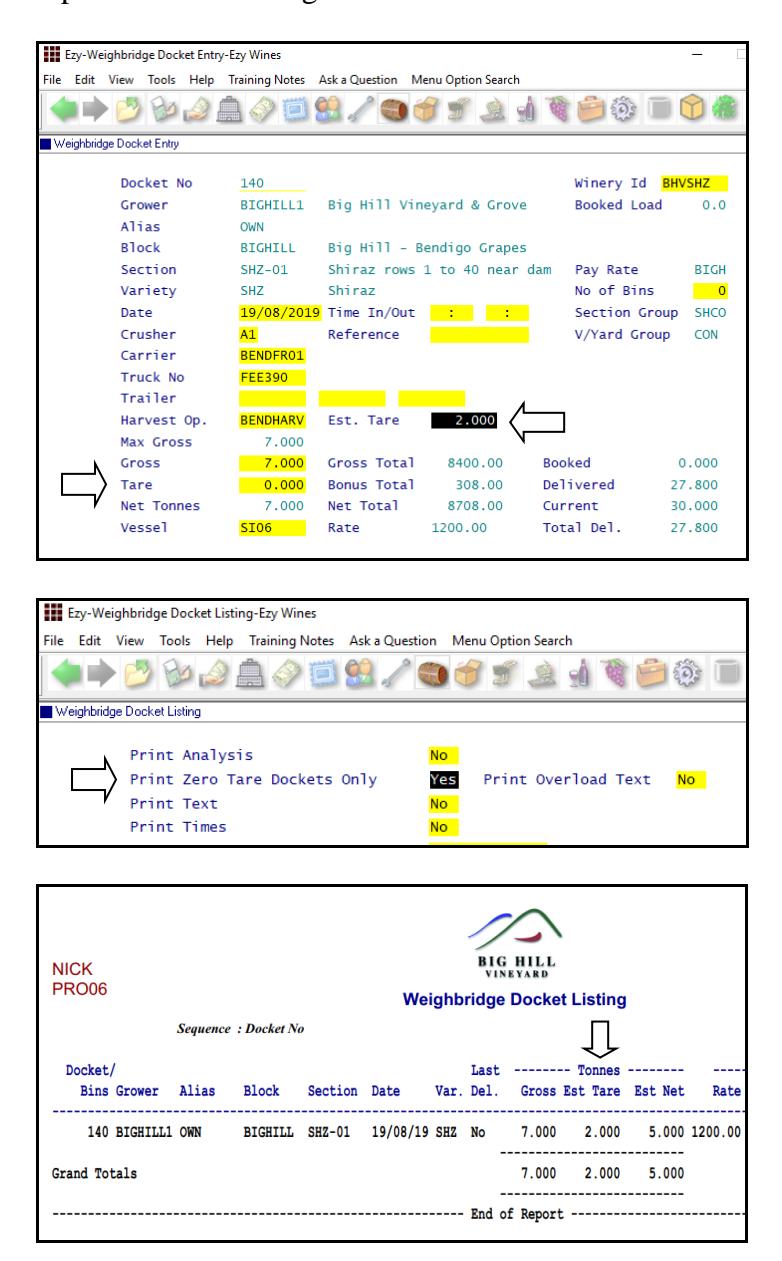

## **New LIP Format Excludes Culture**

## *Stationery: LIP/Statutory Declaration*

Format 9 has been introduced for this parameter.

It's the same as format 6 without culture & concentrate.

## *Benefit*

• When actual tare is not known yet, report the estimated tare.

> Weighbridge Operations **Weighbridge Docket Listing**

## Winemaking Statutory Reports **LIP Declaration Form**

## **Vessel Composition Summary Additives**

'Print Additives' and 'Add. Qty Cutoff' prompts have been added to the selection criteria.

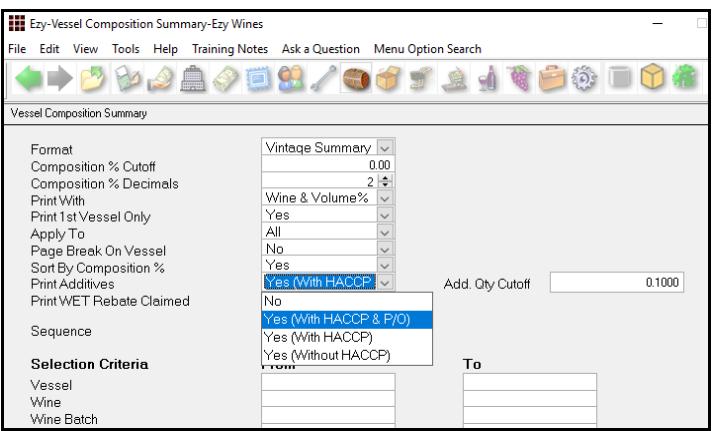

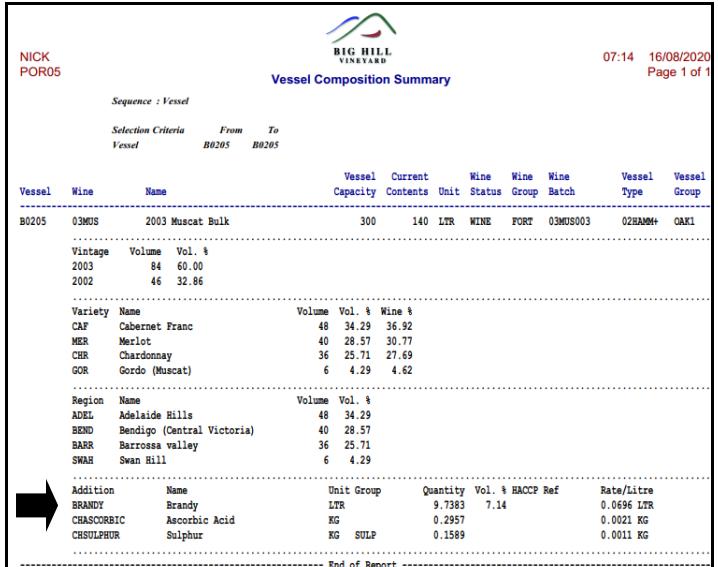

## **Export Cellar Ops History Enhancements**

'Print Additions' and 'Exclude Barrel Topping' have been added to the selection criteria.

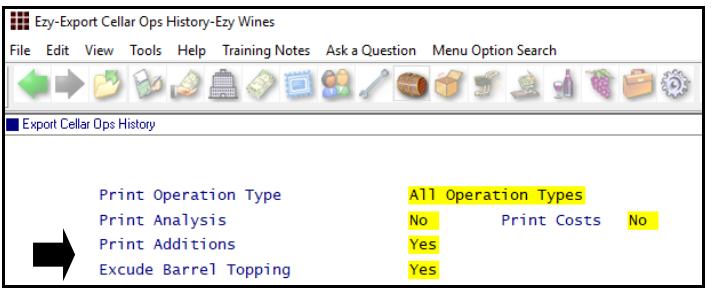

### *Benefit*

- Consolidate composition and additives
- Remove need to run multiple reports.

Cellar Operations Reports **Vessel Composition Summary**

### *Benefit*

• Further customise data to be exported for manipulation using MS Excel.

> Winemaking Administration **Export Cellar Ops History**

### **Cellar Work Sheet Entry Analysis Sets**

[Set] button has been added to the Cellar Work Sheet Entry option analysis screen.

The analysis screen will only appear if analysis has been recorded against the Cellar Reference Maintenance

- Cellar Operation Types option *and/or*
- Analysis Sets option.

Analysis recorded against the cellar operation type will be preloaded and the analysis set can also be loaded.

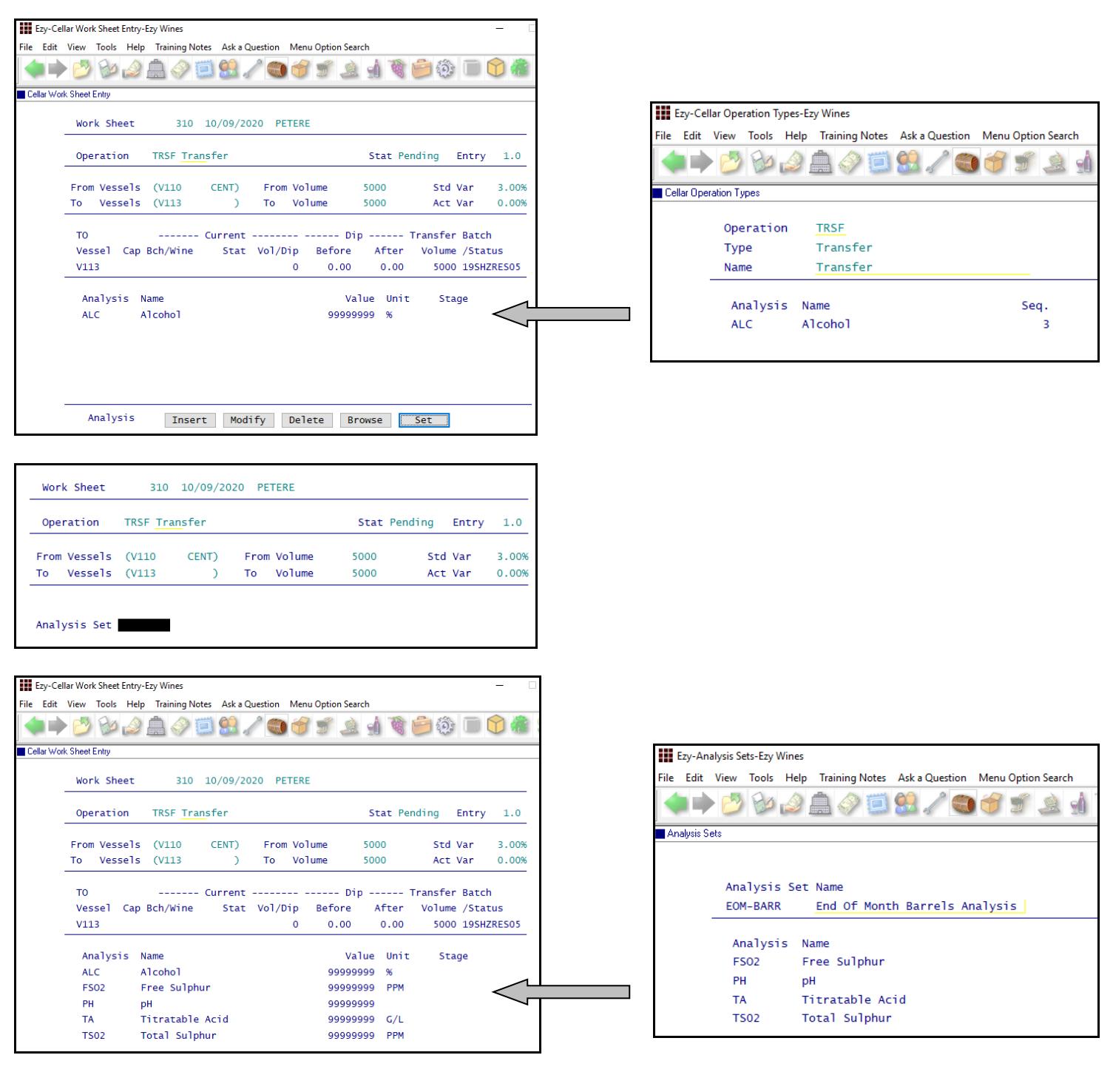

## *Benefit*

• Easily specify analysis to be recorded against a cellar op.

> Cellar Operations **Cellar Work Sheet Entry**

### **SOP Compliance**

Compliance has been added to the SOP Type options.

Analysis specifications can be recorded.

Additives can be recorded against each additive group and additive % can be specified.

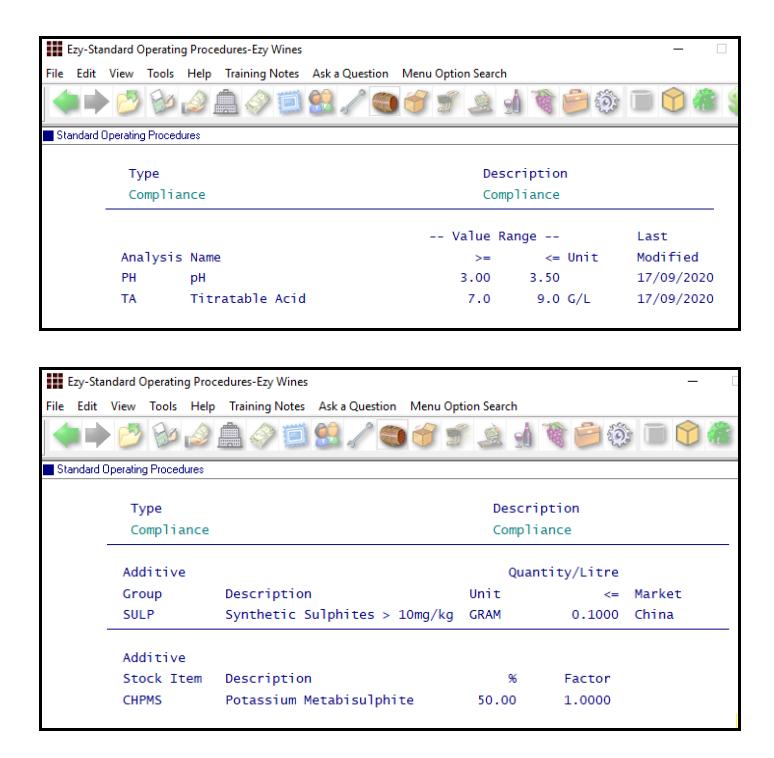

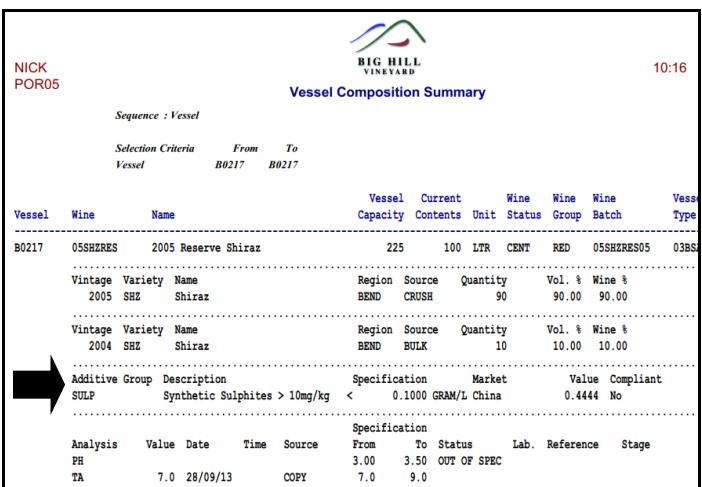

#### **Note**

The total of all the additive stock items linked to the group is reported.

Individual additive stock items are not reported.

#### Ezy-Vessel Composition Summary-Ezy Wines File Edit View Tools Help Training Notes Ask a Question Menu هاد Vessel Composition Summary Compliance Format U Composition % Cutoff  $\overline{0.00}$  $2 \neq$ Composition % Decimals Wine & Volume% Print With  $\checkmark$ Yes Print 1st Vessel Only  $\overline{All}$ Apply To  $\checkmark$ No Page Break On Vessel  $\checkmark$ Yes Sort By Composition %  $\ddot{\phantom{0}}$ Yes (With HACCP) Print Additives  $\vee$ Print WET Rebate Claimed Yes  $\checkmark$

## *Benefit*

- Check that additive and analysis specifications are met
- Record % of additive group (eg) sulphur) is actually in the additive to ensure that LIP is reported correctly.

Winemaking Planning Maint. **Standard Operating Procedures** Cellar Reference **Wine Analysis Specifications Wine Addition Specifications** Cellar Operations Reports **Vessel Composition Summary**

## **Trail Blend Includes Additives**

Detailed format reports additives.

The Vol % is effectively a moving volume.

#### Ezy-Cellar Pre-Update/Trial Blend-Ezy Wines ---<br>File Edit View Tools Help Training Notes Ask a Question Menu Option Search **4 - 5 3 4 4 5 9 7 8 7 8 9 8 9 8 8 9 8 8** .<br>Cellar Pre-Update/Trial Blend Yes<br>Det  $\begin{array}{c|c|c|c} & & & \\ \hline & & & \\ \hline & & & \\$ Print Vessels Impacted Only Print Vessers implaced Only<br>Print Composition & Costs<br>Wine Composition % Cutoff<br>Print Allergens (Detailed includes additives) No **Selection Criteria** From To Vessel<br>Worksheet  $\frac{0}{|x|}$  $\overline{0}$ Norksite<br>Date<br>Operator<br>User Id 28/08/2020  $128/08/2020$ ⊡

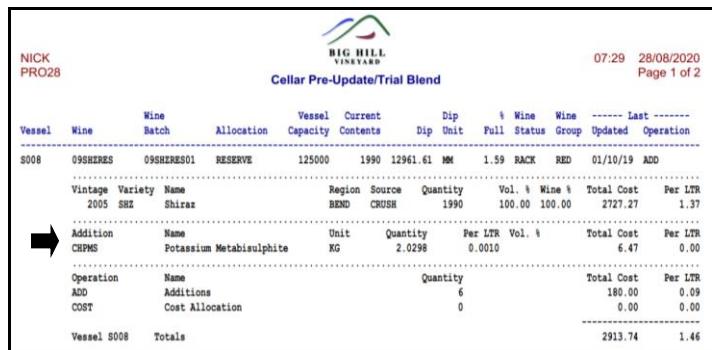

## *Benefit*

• Include additives.

Cellar Operations **Cellar Pre-Update/Trial Blend**

# **Bottling**

## **Bottling Planning Bulk Wine Surplus/Deficit**

New menu option.

### *Stock: Additonal Stock Grouping 1-14*

'Vintage' and 'Allocation' needs to be recorded against these 2 system parameters. Note the number of each parameter.

### *Bottling: Planning, Vintage Add. Group Bottling: Planning, Allocation Add. Grp*

Specify the additional stock group number (1-14) against each of these system parameters.

## **Stock Reference Maintenance,**

**Additional Stock Groupings**

Record acceptable values for each group.

## **Stock Reference Maintenance, Stock Items** *or* **Stock Items Additional Groups** *or*

**Stock Administration, Global Stock Item Maint.**

Utilise one of these options to record values against each of the 2 additional groups for every stock item.

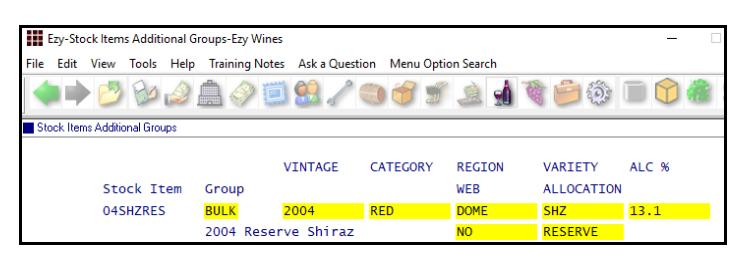

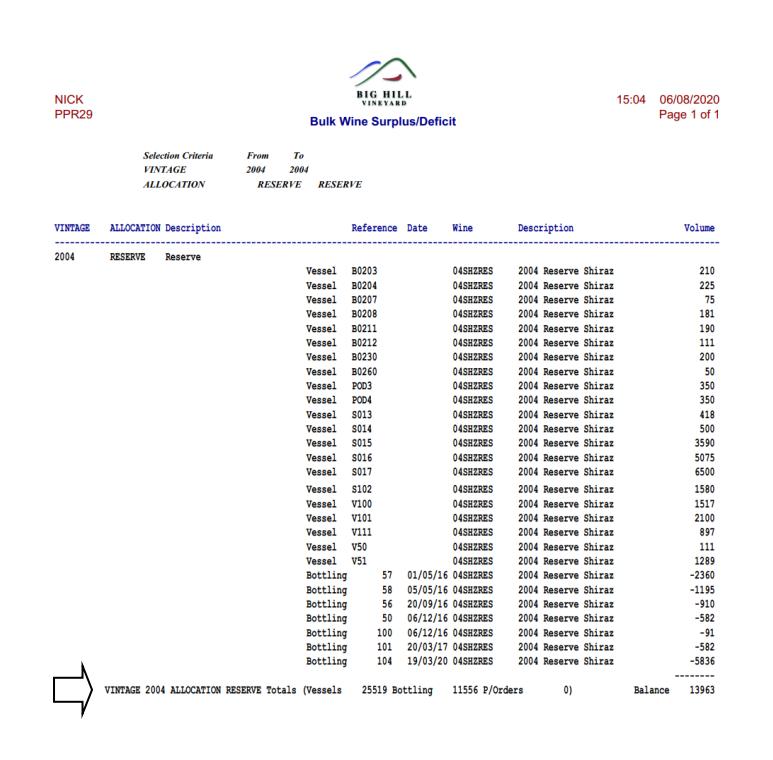

## *Benefit*

- Group bulk wine by vintage and quality, allocation, brand, etc
- Assist will MRP.

#### Bottling Planning Reports **Bulk Wine Surplus/Deficit**

## **Calculation**

Vessel volume *plus* pending purchase orders *less* scheduled bottling = balance